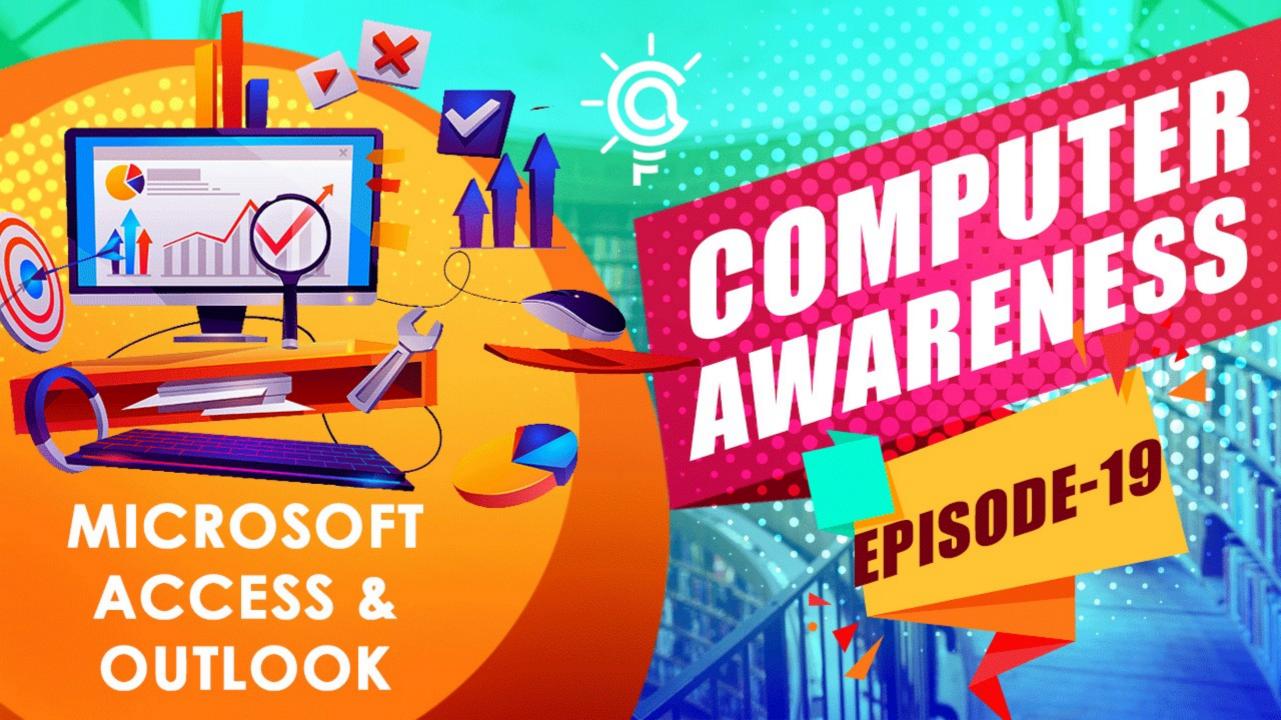

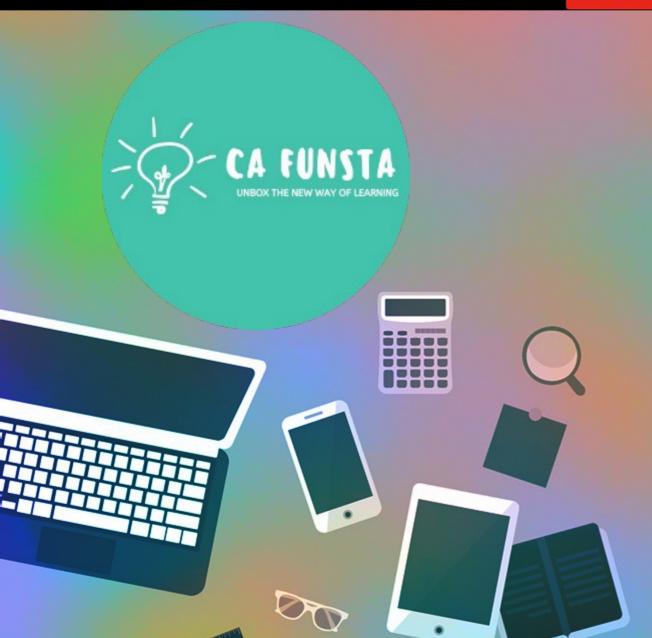

# Computer Awareness

Part 19

- Funsta Team

**Lets Start** 

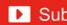

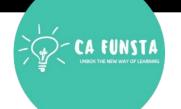

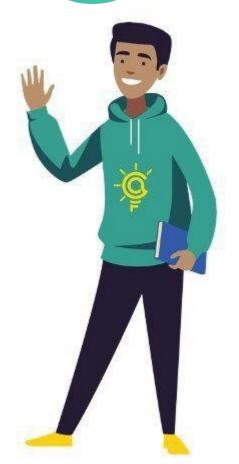

Liwin's CA Funsta

# Computer Awareness

Intro/Generation/ Classification of Computers Part 1

Computer Architecture & Memory Part 2

**Computer Hardware** Part 3

Computer Software and System Utilities Part 4

Part 5 **Number System** 

**Computer Codes & Logic Gates** Part 6

**Introduction to Operating System** Part 7

**Operating System** Part 8

**Data Communication** Part 9

Lets move on to **Next Part** 

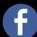

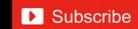

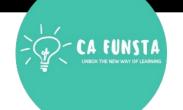

# Computer Awareness Part 10 Computer Networks & Network Topology

Part 11 OSI Layers & Network

Part 12 Database Management System (DBMS)

Part 13 Relational Database Management System (RDBMS)

Part 14 Internet And Its Services

Part 15 Computer Security

Part 16 Microsoft Word

Part 17 Microsoft PowerPoint

Part 18 Microsoft Excel

Lets move on to **Next Part** 

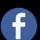

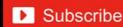

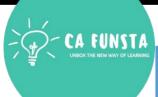

| Sl. No | Topic                   | Page<br>Number |
|--------|-------------------------|----------------|
| 1      | Microsoft Access        | 5              |
| 2      | Start MS-Access         | 6              |
| 3      | Components of MS-Access | 7              |
| 4      | Elements of MS-Access   | 22             |
| 5      | MS-Access View          | 30             |
| 6      | Microsoft Outlook       | 36             |

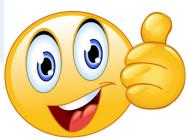

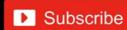

#### **Microsoft Access**

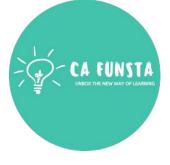

**Microsoft Access** is an information management tool that helps you **store information** for reference, reporting, and analysis.

Microsoft Access helps you analyze large amounts of information, and manage related data more efficiently than Microsoft Excel or other spreadsheet applications

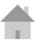

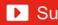

#### **Start MS-Access**

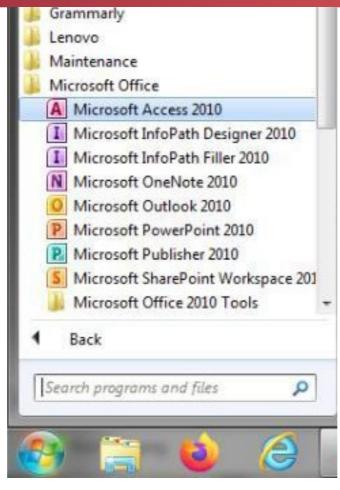

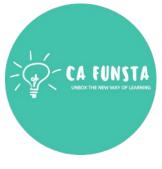

# **Components of MS-Access**

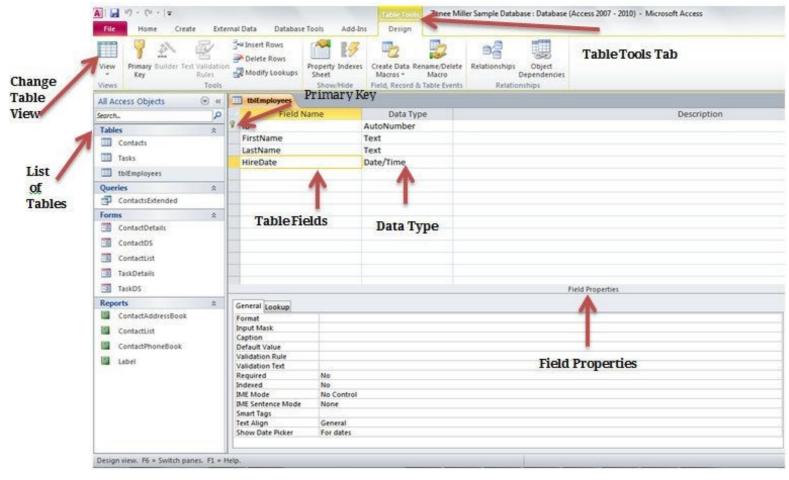

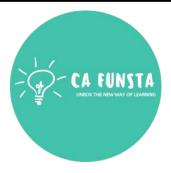

Components of MS-Access

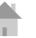

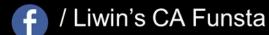

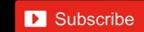

# **Components of MS-Access**

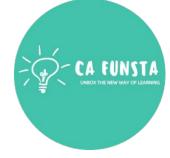

Templates

Assets

**Contacts** 

**Events** 

Faculty

Marketing Projects

**Students** 

Screenshot of Components of MS-Access

### **Templates**

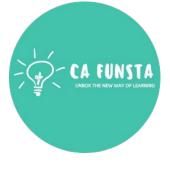

- **<··>** An **Access template** is a file that, when opened, creates a complete database application.
- **(··)** The database is ready to use, and contains all the tables, forms, reports, queries, macros, and relationships that you need to start working.

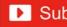

#### **Assets**

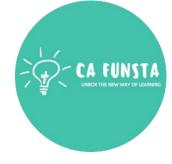

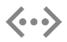

An **Asset Management Database (AMDB)** is a **database** containing all data needed to support Availability Management and may be part of the Configuration Management **Database**.

Screenshot of **Assets** 

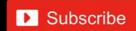

#### Assets

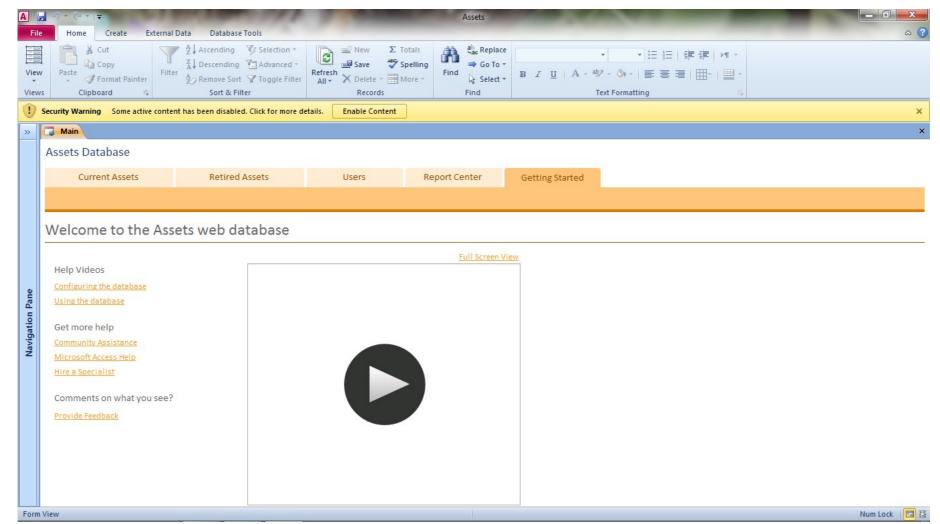

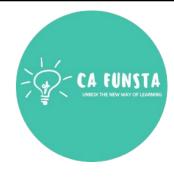

Explanation of Assets

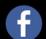

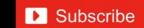

#### **Contacts**

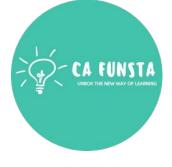

- Use the Access Contacts Database template to keep track of names, addresses, **(···)** telephone numbers, and other information.
- This new version of a popular Access template also lets you categorize each contact, send **(···)** e-mail messages, and create maps of addresses.

Screenshot of Contacts

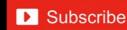

#### **Contacts**

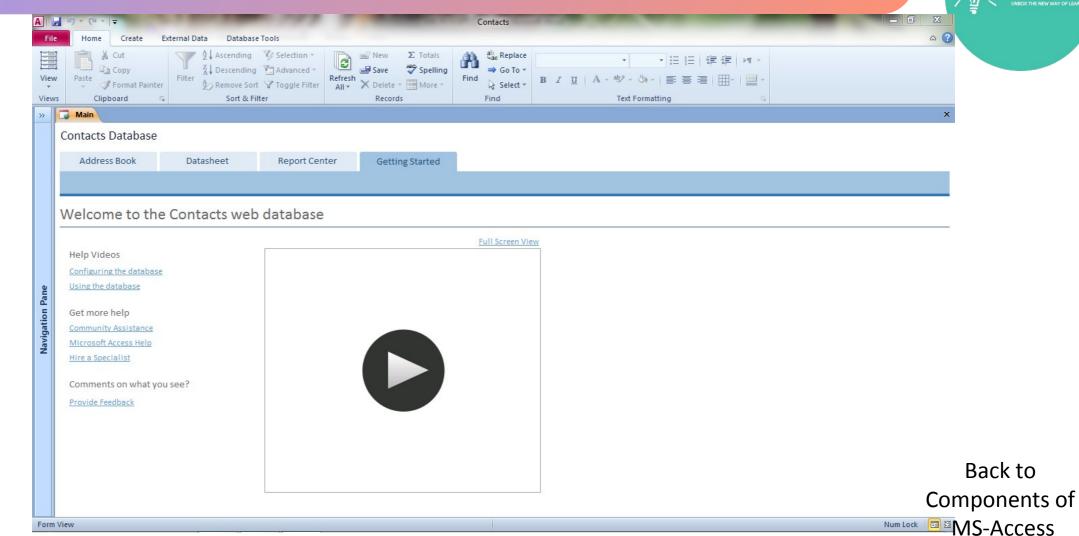

**Explanation of** 

#### **Events**

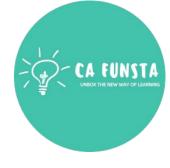

- **Event Management** Template For **Microsoft Access**. **Planning corporate events** can be hard.
- It entails careful planning in the sense that every aspect of the event

Screenshot of **Events** 

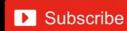

#### **Events**

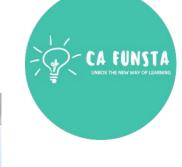

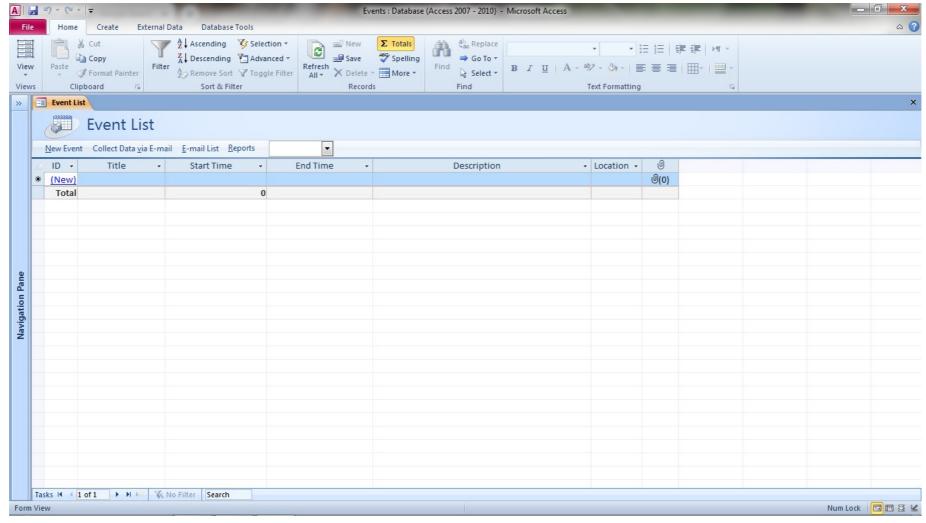

Explanation of Events

# **Faculty**

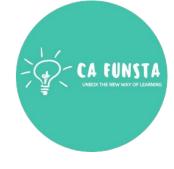

- Use this **Faculty** Information **Template** to record the daily management data.
- It also mange the daily faculty attendances, general demands and other reports.

Screenshot of Faculty

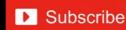

# **Faculty**

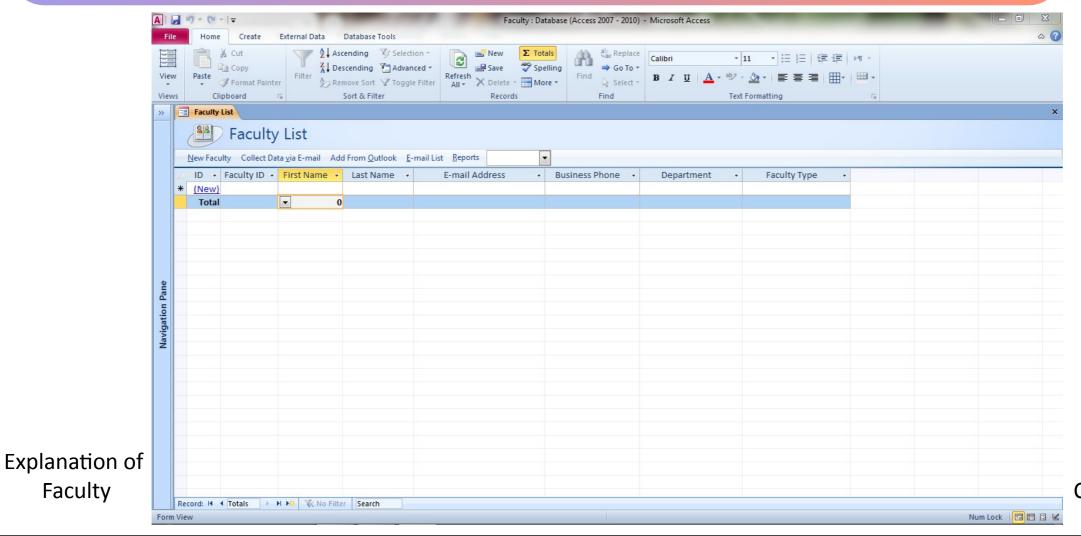

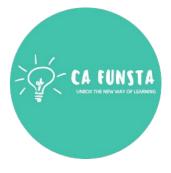

Back to Components of **MS-Access** 

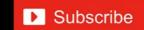

Faculty

# **Marketing Projects**

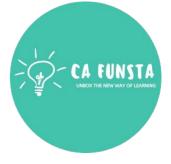

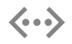

You can use this **Marketing Projects Template** for your **marketing** department to manage the big **marketing projects** that runs through the year.

Screenshot of Marketing Projects

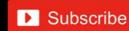

# **Marketing Projects**

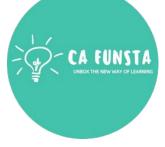

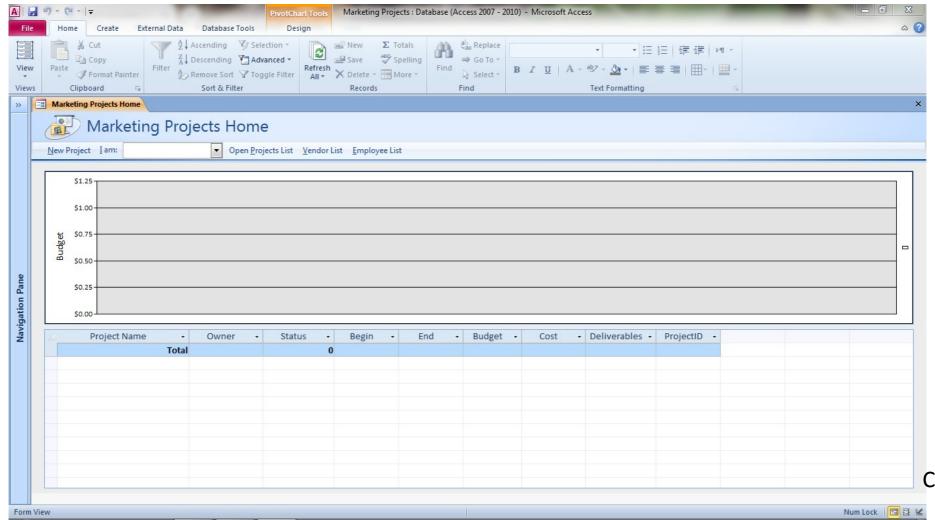

Explanation of Marketing Projects

#### **Students**

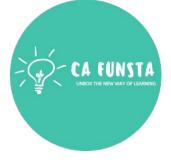

- This **student** database **template** can be use for any **small** or large school or college.
- It has some forms to store **student's** academic, personal and business

Screenshot of Students

#### **Students**

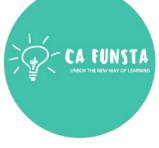

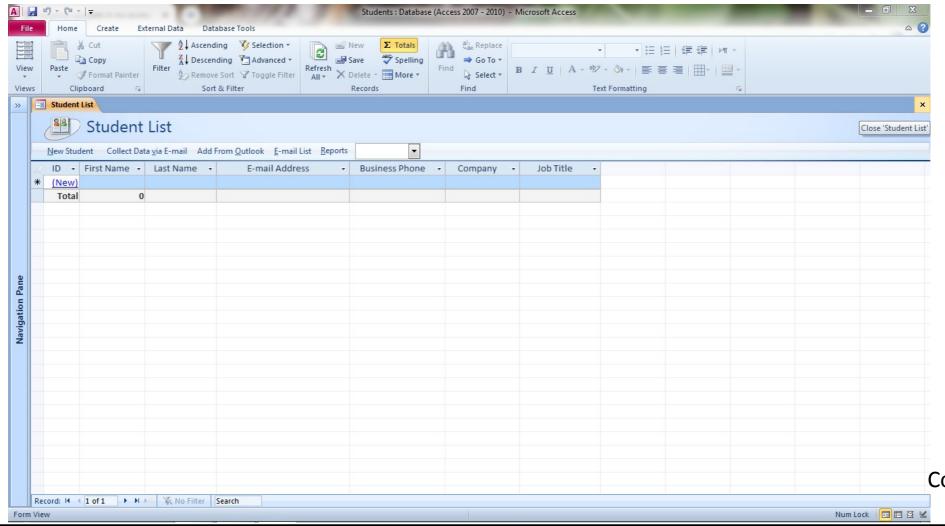

Explanation of Students

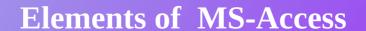

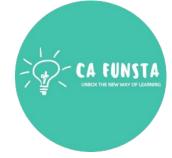

Elements of MS-Access

Field Name

Field Type/ Data Type Field Length

Primary Key Validation Rule

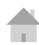

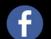

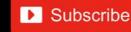

#### **Field Name**

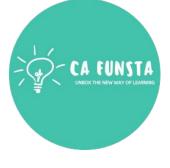

- A database **field** is a single **column** in your table. A **field** has a **name**, which appears in **(··)** the **column** header.
- By default, **Access** sets one **field** up for you and gives it the **name** ID. (You'll change that **(···)** soon.)
- You can add your own **fields** by clicking where it says Click to Add.

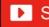

# Field Type/Data Type

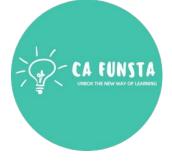

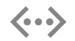

The **field type** determines the **type** of data that a user can enter into the **field** (**alphanumeric, numeric, date**, and so on) or determines how the **field** functions in the database

Components of Field Type/Data Type

Size of Field Type/Data Type

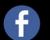

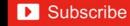

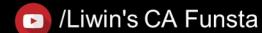

# Field Type/Data Type

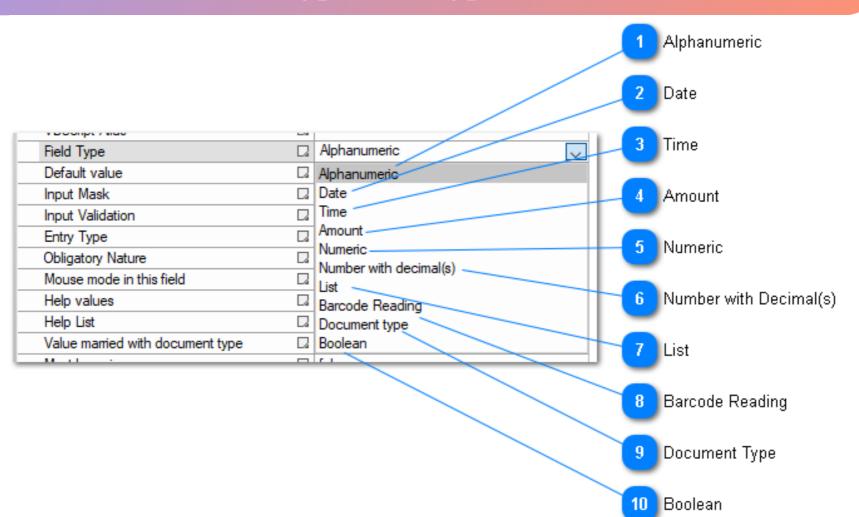

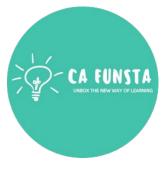

Back to Elements of **MS-Access** 

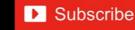

Back to

Field Type/Data Type

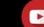

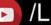

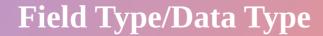

| INSTA<br>VWAY OF LEARNING |
|---------------------------|
|                           |

| <u>Data Type</u> | <u>Field Length or Field size</u>  |
|------------------|------------------------------------|
| Memo             | 0-65535 Characters                 |
| Text             | 0-255 Characters                   |
| Date/Time        | 8 bytes                            |
| Number           | 1,2,4 or 8 Bytes                   |
| Auto Number      | 4 bytes                            |
| Currency         | 8bytes                             |
| OLE Object       | Upto 1 GB                          |
| Yes/No           | 1 bit( 0 or 1)                     |
| Hyperlink        | Each part contains 2034 Characters |

Back to Elements of **MS-Access** 

Back to Field Type/Data Type

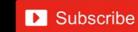

# Field Length

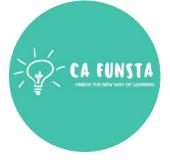

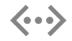

It refers to contain **maximum number of characte**rs in the field

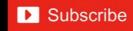

# Primary Key

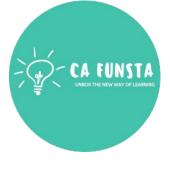

- **Primary key**, also called a **primary** keyword, is a **key** in a relational database that is unique for each record.
- It is a unique identifier, such as a driver license number, telephone number (including area code), or vehicle identification number (VIN).
- A relational database must always have one and only one **primary key**.

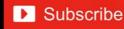

#### **Validation Rule**

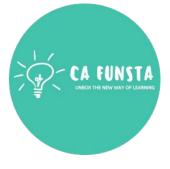

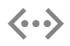

Validation rules verify that the data a user enters in a record meets the standards you specify before the user can save the record.

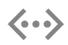

A **validation rule** can contain a formula or expression that evaluates the data in one or more fields and returns a value of "True" or "False".

#### **MS-Access View**

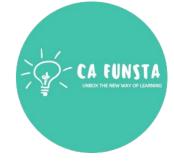

MS-Access View

Database view

**Design View** 

Filtering Data

Relationshi p

**Attributes** 

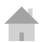

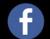

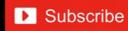

### **Database view**

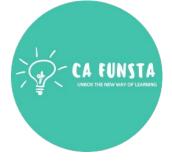

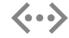

Datasheet View allows you to enter information into your database

Back to MS-Access View

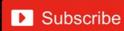

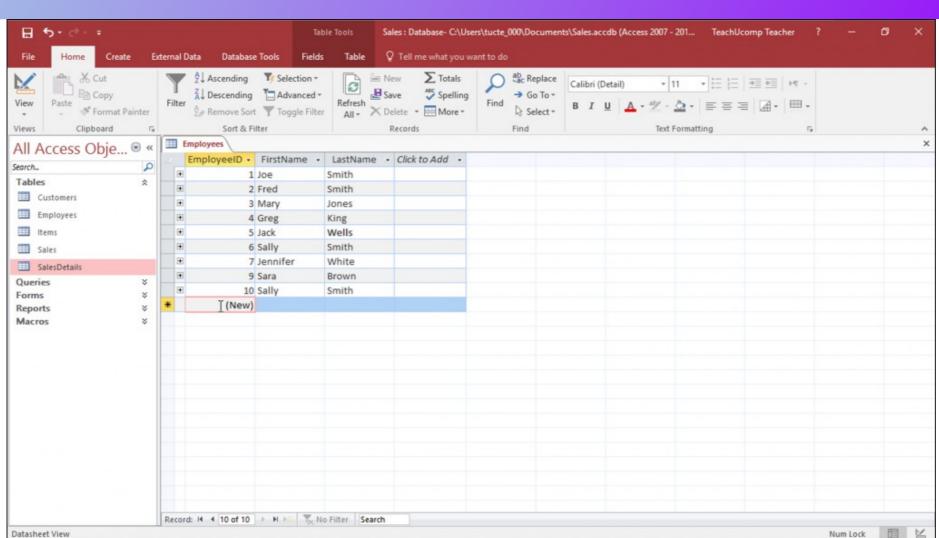

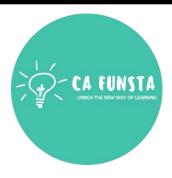

Back to MS-Access View

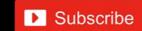

## **Design View**

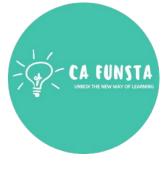

- **Design view** enables you to **design** and set up your database (kind of a "behind the **<··>** scenes" view of your database).
- **(···)** This is where you set up and configure your tables, forms, reports, etc.

Back to **MS-Access View** 

# **Design View**

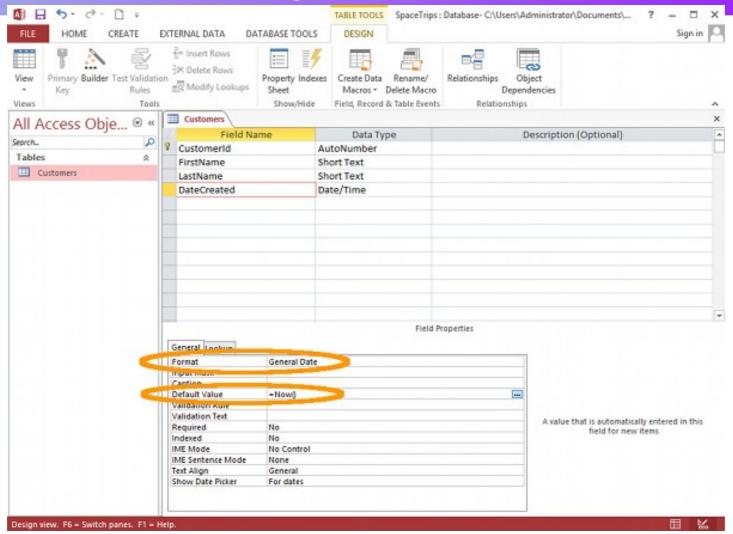

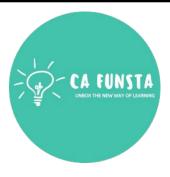

Back to MS-Access View

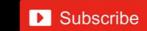

# **Filtering Data**

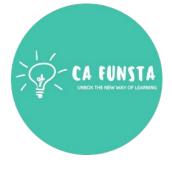

- *Filtering* is a useful way to see only the *data* that you want displayed in *Access* databases.
- You can use *filters* to display specific records in a form, report, query.

Back to **MS-Access View** 

# **Filtering Data**

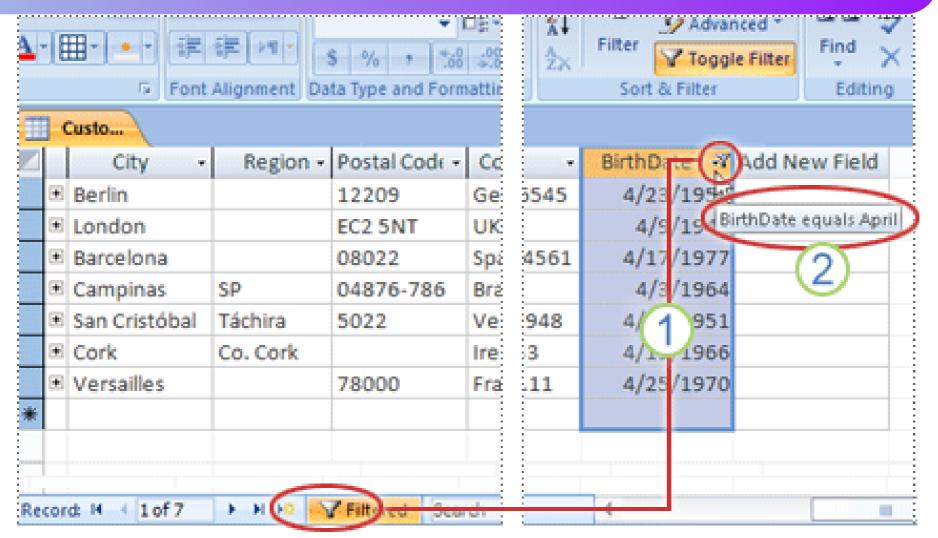

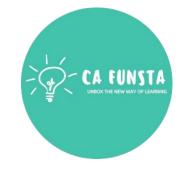

Back to MS-Access View

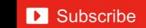

# Relationship

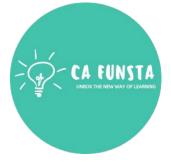

- A **relationship in Access** helps you combine data from two different tables.
- When you use related tables in a query, the **relationship** lets **Access** determine which records from each table to combine in the result set.

Back to **MS-Access View** 

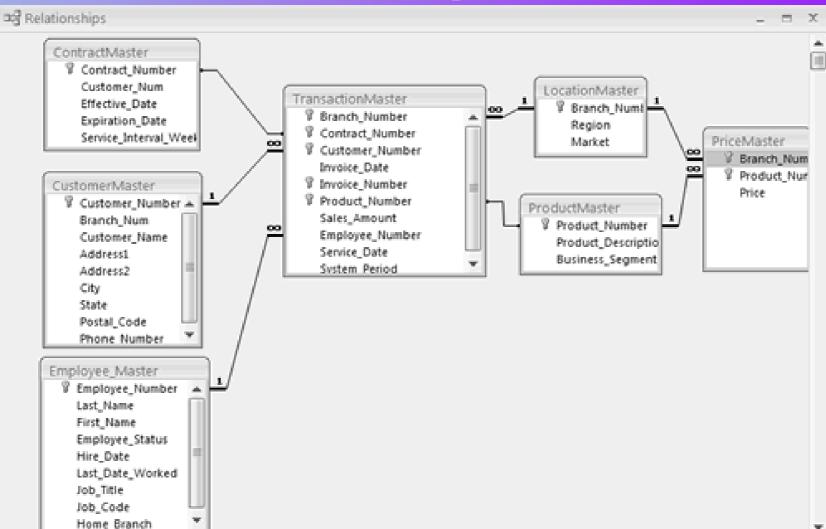

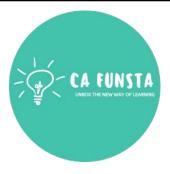

Back to MS-Access View

#### **Attributes**

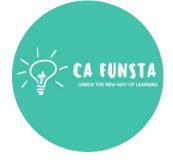

- A column header of a **database** table is an **attribute**.
- Each attribute has a certain domain and it may be involved in forming a key.
- **Example.** A student tuple in a student table in the **database** represents an entity. Name, **(··)** roll number, Id, Address, these fields of student table presents the attribute of student entity.

Back to **MS-Access View** 

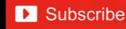

#### **Microsoft Outlook**

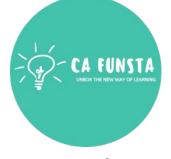

- **<··>**
- Microsoft Outlook is a personal information manager from Microsoft, available as a part of the Microsoft Office suite.
- **<··>**

Though primarily an email client, Outlook also includes such functions as calendaring, task managing, contact managing, note-taking, journal logging, and web browsing.

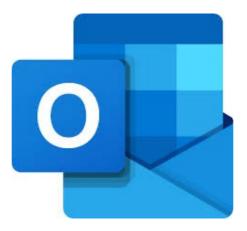

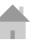

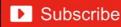

## Microsoft Outlook

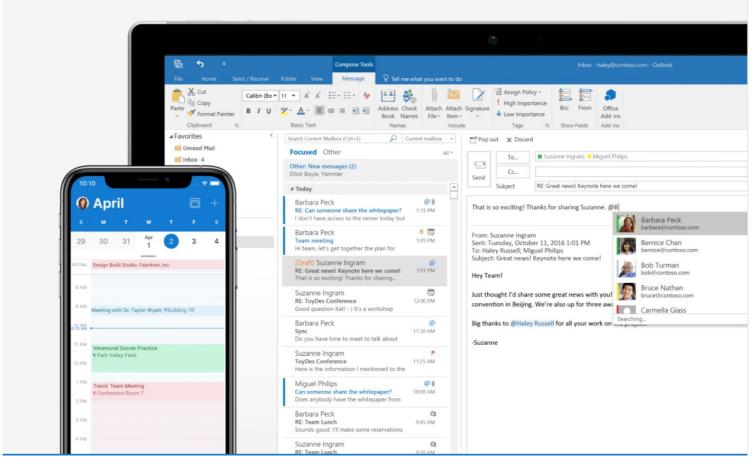

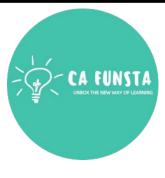

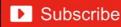

# 'Hurrah!'

# We completed Computer

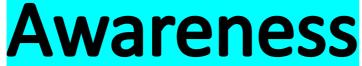

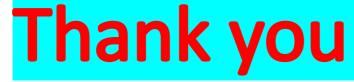

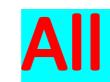

**All The Best!** 

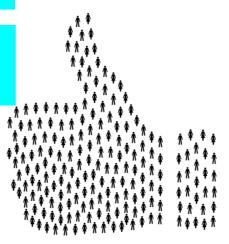

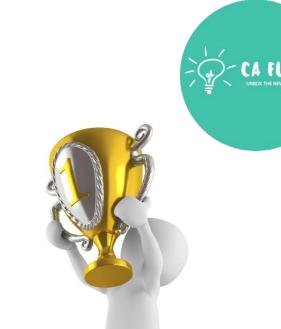

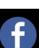

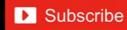